# **Quick Manual**

## Kyoritsu 5010 / 5020

## **Dansk**

**EAN:** 4560187061035 5706445250400 m. 1 K8141 5706445251094 m. 1 K8146

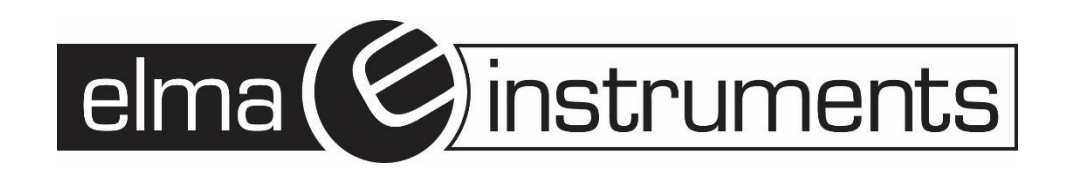

#### **Dansk**

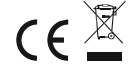

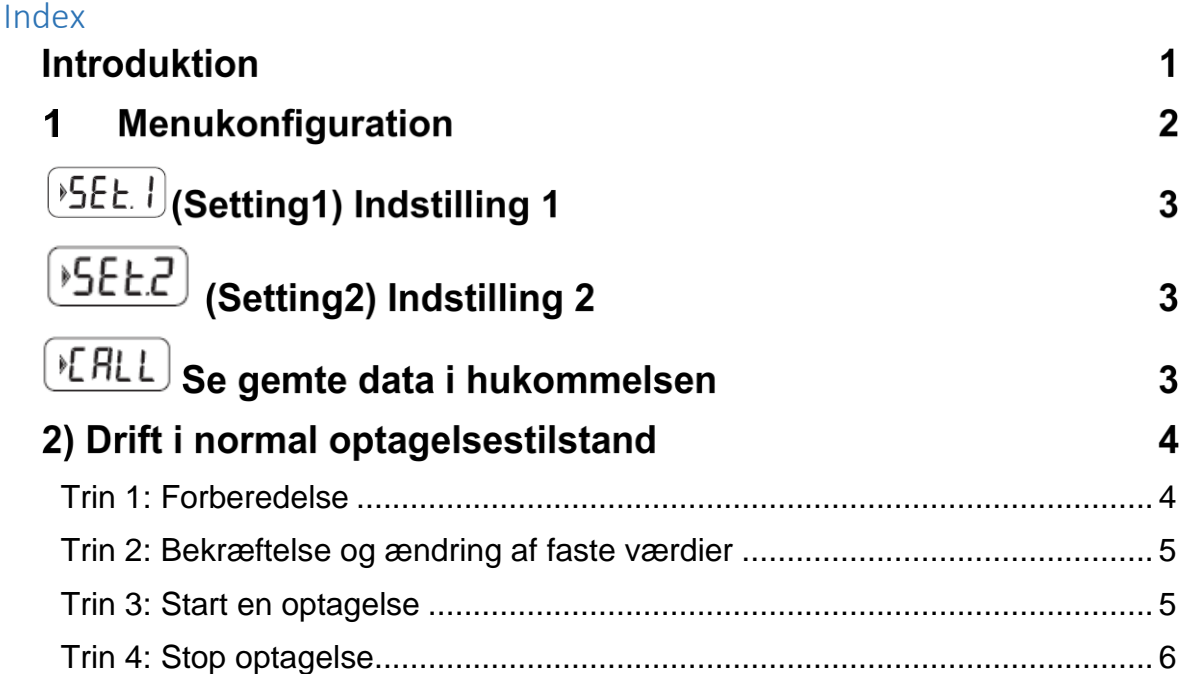

#### **Introduktion**

**Kyoritsu 5010**-lækagedataloggen er perfekt til overvågning af strømforbrug, isolering og jord fejl. Dataloggeren gør det muligt at overvåge op til tre kanaler på samme tid og har indbygget hukommelse til op til 60.000 målinger. Afledning af lækagestrømme er et problem, der bliver større og større overalt. Lækagestrømme kan have flere årsager, såsom defekt isolering eller elektroniske komponenter og apparater, som computere, der indeholder kondensatorer med en afledning til jord. Problemerne er ofte periodiske og kommer ofte først frem i lyset, når lækagestrømmen er blevet så stor, at fejlsstrømsafbryderen udløser og forårsager driftstop og afbrydelser.

Med **Kyoritsu 5010** er det muligt at udføre en kontinuerlig overvågning af lækagestrømme og dermed opdage fejl og afledninger.

**Kyoritsu 5010** har en stor skærm til aflæsning af strøm. Instrumentet har mange anvendelsesmuligheder og tilbyder flere loggefunktioner: NORMAL/KONTINUERLIG - Logning af lækagestrøm (tendenskurve) med et valgfrit tidsinterval fra 1 sekund til 60 minutter.

**TRIGGER** – Hændelseslog, registrere et forløb på 0,8 sekunder, når den programmerede grænse overskrides. Der logges både før og efter hændelsen.

**CAPTURE** - Hurtig logføring af kurveforløb med 1 ms. intervaller. Logføringen starter, når den programmerede grænse overskrides. For hver overskredet grænse gemmes 10 til 12 kurvesekvenser, så det er muligt at følge status både før og efter hændelsen. Alle gemte data kan overføres via USB til **KewLog** windows-programmet og senere behandles. Softwaren kan også bruges til programmering og navngivning af dataloggeren.

**Kyoritsu 5010** opfylder IEC 61010-1 Kat III 300V og leveres komplet i en taske med Windowssoftware, USB-kabel og batterier.

#### **Menukonfiguration**1

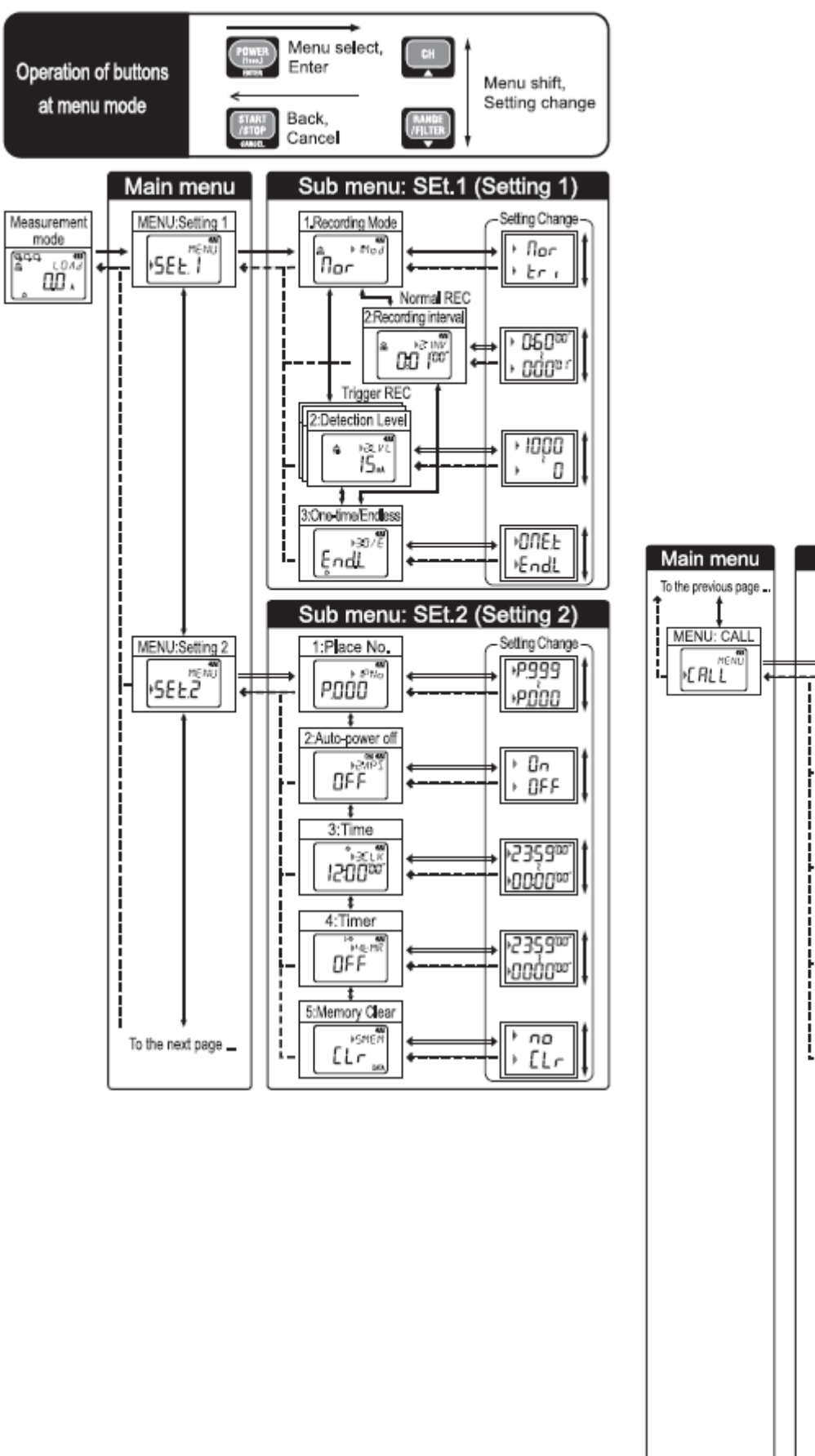

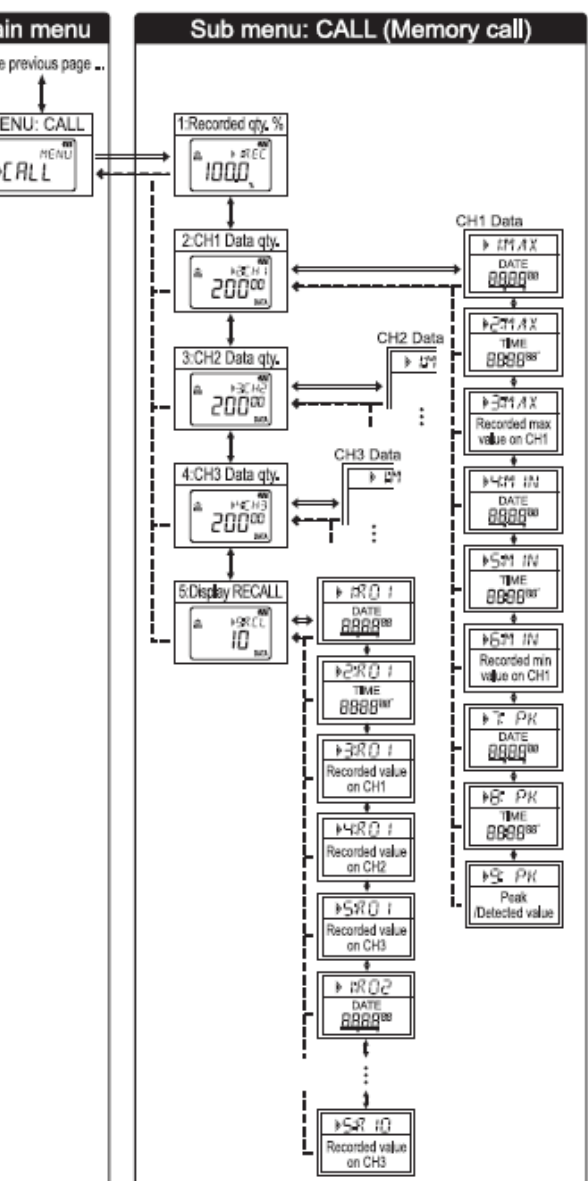

## **(Setting1) Indstilling 1**

#### **1. [Mod] Optagelsestilstand**

(Dar): Normal REC, : (Er, J Trigger-REC

(\*Indstilling via  $PC$  $\sqrt{LRP}$  ---: Capture REC,  $\sqrt{PR}$ : PQA REC)

#### **2. Betingelser for optagelse**

- Optagelsesinterval (Normal REC-tilstand) fra 1 sek. til 60 min.: højst 15 indstillinger
- [LVL] Detekteringsniveau (Trigger REC-tilstand) Angiv detekteringsniveau fra 0 til 1000. (Varierer afhængigt af forbundet strømtænger).

#### 3. **[O/E] Engangs/Uendelig**

Engangs (**ONE.t**): Optagelsen stopper, når hukommelsen er fuld. Uendelig (**End.L**): Overskriver gamle data, og gemmer løbende de nyeste data.

## **(Setting2) Indstilling 2**

- **1. [1:PNo] Lokationsnummer** Valgfrit mellem "P.000" og "P.999".
- **2. [2:APS] Automatisk sluk (3min.)**

Vælg "**ON**" for at aktivere automatisk sluk. "**OFF**" for at deaktivere den. Sluk efter brug. (Denne funktion slukker ikke instrumentet under optagelser).

**3. [3:CLK] Tid**

Indstil time og minut.

4. **[4.MR] Timer**

Tryk på **knappen for at starte en optagelse**, på den indstillede tid.

#### 5. **[5:MEM] Slet data i hukommelse**

Slet loggede data. Tryk på **ENTER** med "No"- på LCD-skærmen, og tryk derefter på **V** knappen vælg "CLr" og tryk på **ENTER, knappen, så slettes gemte data.** 

## **Se gemte data i hukommelsen**

#### **1. [1.REC] Antal registrerede logninger**

Hvor mange (%) af den tilgængelige hukommelse er anvendt på opsamlet og gemt logninger. 2. [2:**CH1**] Antal af opsamlet og gemt logninger på **CH1** (den aktuel hukommelsesblok)

- Et tryk på **ENTER,** knappen, viser Maks., Min samt Peak værdier (eller detekteret værdi) med oplysninger om klokkeslæt og dato.
- 3. [3:**CH2**] Mængden af registrerede data på **CH2** (aktuel hukommelsesblok) Et tryk på **ENTER** knappen, viser Maks., Min samt Peak værdier (eller detekteret værdi) med oplysninger om klokkeslæt og dato.
- 4. [4:**CH3**] Mængden af registrerede data på **CH3** (aktuel hukommelsesblok) Et tryk på **ENTER** knappen, viser Maks., Min samt Peak værdier (eller detekteret værdi) med oplysninger om klokkeslæt og dato.
- 5. [5:**RCL**] RECALL

Tryk på **ENTER** knappen for at se sidst registrerede data og de foregående 9 data [R1] til [R10] med oplysninger om klokkeslæt/dato og registreret værdi.

### **2) Drift i normal optagelsestilstand**

#### <span id="page-4-0"></span>**Trin 1: Forberedelse**

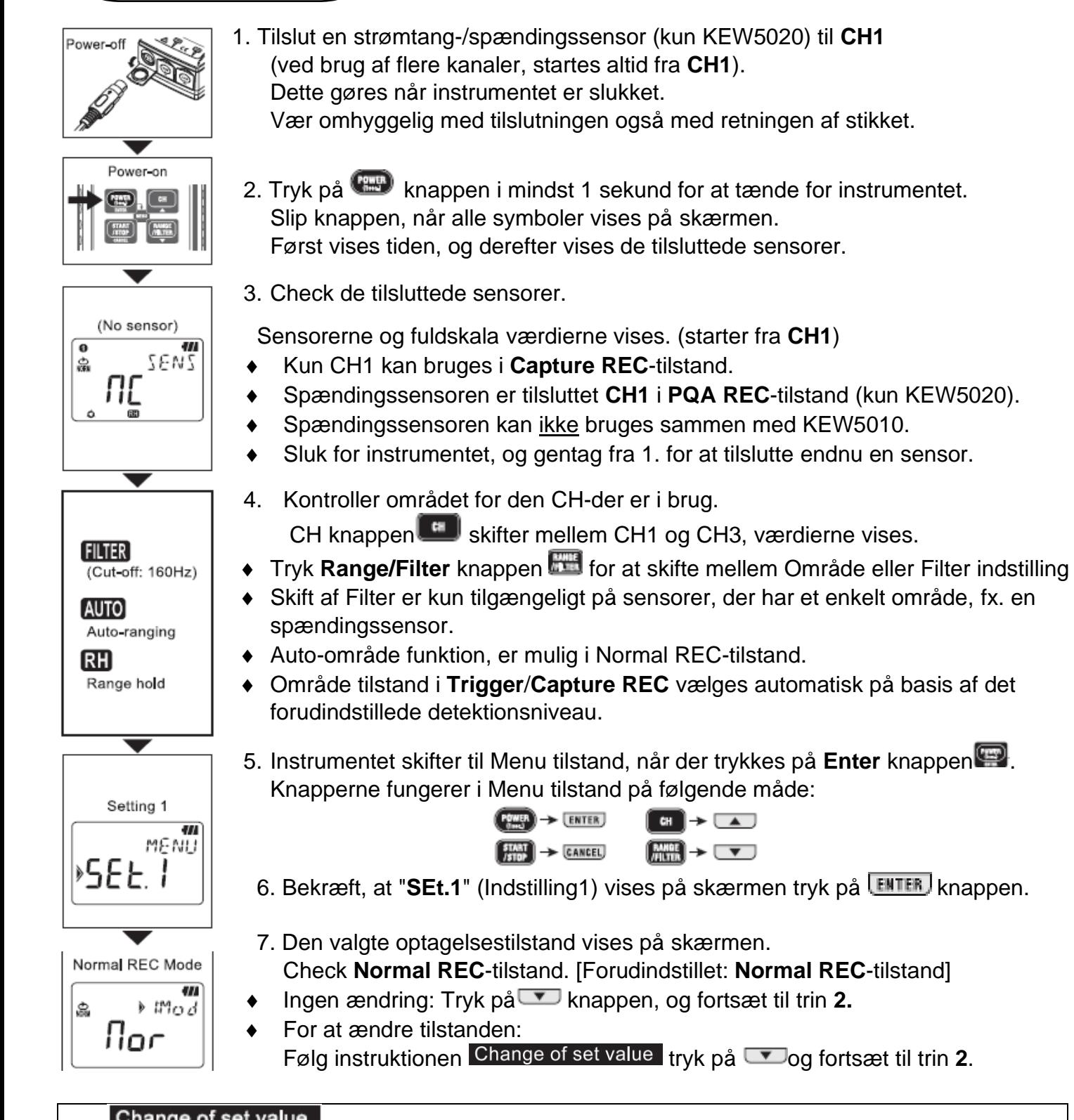

#### Change of set value

- 1 Tryk på knappen **ENTER**, mens den indstillede værdi vises på skærmen.
- 2 Derefter blinker den indstillede værdi.
- 3 Tryk **på eller verdi** knappen, og juster den til ønskede værdi.
- 4 Tryk på knappen **ENTER** for at bekræfte værdien. Værdien stopper med at blinke, og den indstillede værdi vil blive bekræftet. Tryk på knappen for at annullere ændringen.

EndL

End

»SEE.

#### <span id="page-5-0"></span>**Trin 2: Bekræftelse og ændring af faste værdier**

 $\overline{m}$ ≽2 iNE 100

 $\overline{w}$ ▶307E

> $\overline{w}$ 7667

 $\overline{m}$ **MENUL** 

**To indstillinger**: "Optagelsesinterval interval" & "Valg af **Engangs/Uendelig** Onetime/Endless" indstilles i denne optagelsestilstand.

- 1. Optagelsesinterval vises. (1 sekund til 60 min: højst 15 indstillinger ) [Forudindstillet værdi: 1 min]
- $\bullet$  Ingen ændring: Tryk på knappen  $\rightarrow$ .
- ◆ Ændre på intervallet: Følg instruktionen i **Change of set value** tryk på knappen,  $\boxed{\phantom{1}}$ , og fortsæt til næste.
- 2. **ONE.t** (Engangs) eller **End.L** (Uendelig) vises. [Forudindstillet værdi: **End.L**]
- $\bullet$  Ingen ændring: Tryk på  $\bullet$  knappen.
- $\overline{\bullet}$  Ændre indstilling: Følg instruktionen i **Change of set value** tryk på knappen og fortsæt til næste.
- 3. Indstillingen fuldføres. Tryk på knappen **ENTER** for at vende tilbage til Setting 1/ (Indstilling 1) "**SEt.1**".
- 4. Når man sletter alle gemte data, skal man slette hukommelsen i **Setting 2** (indstilling 2). Tryk på knappen **EANGEL** for at foretage målinger uden at slette data. (gå til **Trin 3**)

#### <span id="page-5-1"></span>**Trin 3: Start en optagelse**

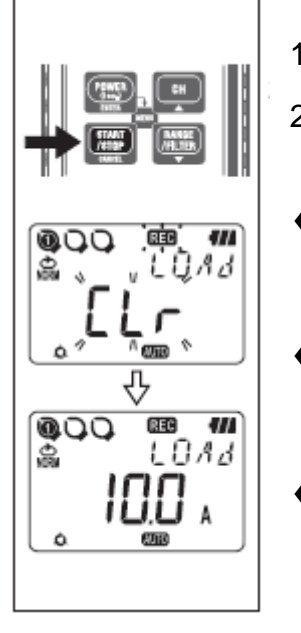

- 1. Tilslut sensoren og instrument sikkert, så de ikke let kan adskilles.
- 2. Tryk på knappen **i mindst 4 sekunder, indtil symbolet REG** vises på skærmen, derefter starter optagelsen.
- Status for gemte data i hukommelsen vises med meddelelsen "**CLr**" eller som en procentdel på skærmen, mens der trykkes på knappen (Slip knappen i denne status, afslutter optagelsen.)
	- Yderligere tre optagelser (hukommelsesblokkene 1 til 3) er mulig. I dette tilfælde stopper optagelsen, når hukommelsen er fyldt, selvom **ONE.t** (Engangs) er valgt.
- Det anbefales at slette hukommelsen, før optagelsen påbegyndes, hvis tidligere data ikke nødvendigvis skal gemmes.

#### <span id="page-6-0"></span>**Trin 4: Stop optagelse**

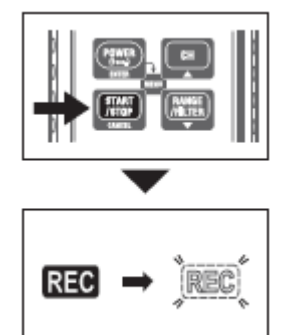

- 1. Tryk på knappen i **mindst 1** sekund for at stoppe en optagelse.
- 2. Optagelsen stopper, og symbolet REC forsvinder.

Derefter går instrumentet tilbage til måletilstand.

#### Optagelsen stopper og der afsluttes

- Gemte data kan genkaldes på en af følgende to metoder.
	- På en PC:

Se HJÆLP i PC-softwaren "**KEW LOG Soft2**" om, hvordan man overfører data og administrerer instrumentet.

På instrumentet:

Se **Se gemte data i hukommelsen**

Tryk på knappen i mindst 1 sekund for at slukke instrumentet.

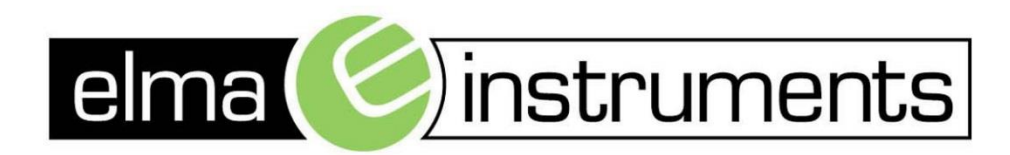

Elma Instruments A/S Ryttermarken 2 DK-3520 Farum  $T: +4570221000$  $F: +4570221001$ info@elma.dk www.elma.dk

Elma Instruments AS Garver Ytteborgsvei 83 N-0977 Oslo T: +47 22 10 42 70 F: +47 22 21 62 00 firma@elma-instruments.no www.elma-instruments.no

Elma Instruments AB Pepparvägen 27 S-123 56 Farsta  $T: +46(0)8-4475770$  $F: +46(0)8-4475779$ info@elma-instruments.se www.elma-instruments.se